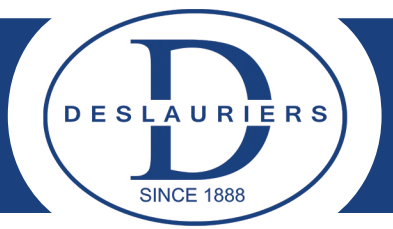

## **CURE PLUS 3/CURE MAX CONTROLLER FUNCTIONS**

In normal working condition, press "S" for 3 seconds to enter modified parameter mode.

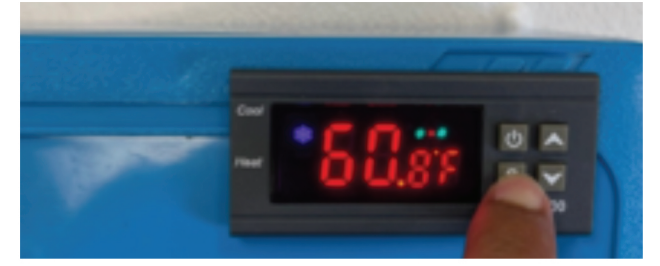

F1 will be displayed as shown in picture below.

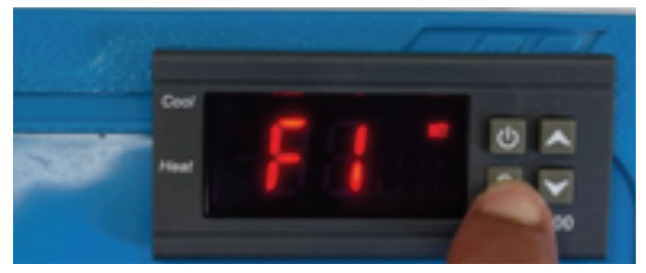

Step 1: Press and hold "S" and simultaneously hold "up" then "up" or "down" to set desired temperature value as shown in picture below. Once desired temperature is set, release both "S" and "up" or "down" button.

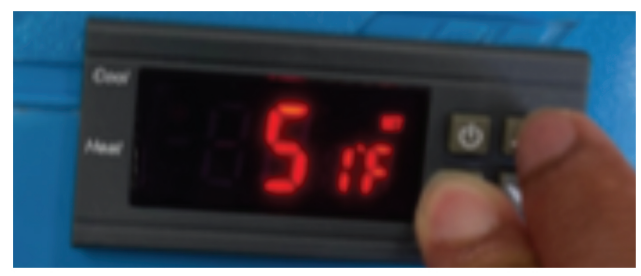

Press "up" button to navigate to F2 as shown in picture.

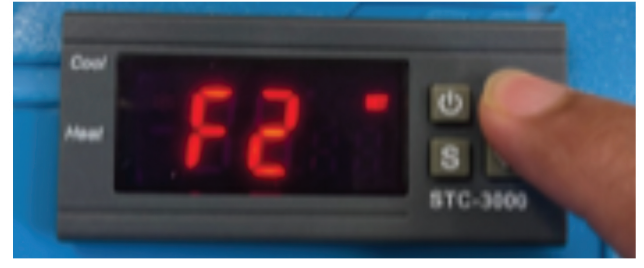

Repeat same procedure as Step 1 to set desired temperature difference value. This value will indicate how much variation from set temperature is allowed before compressor or heater starts to maintain the set temperature F1.

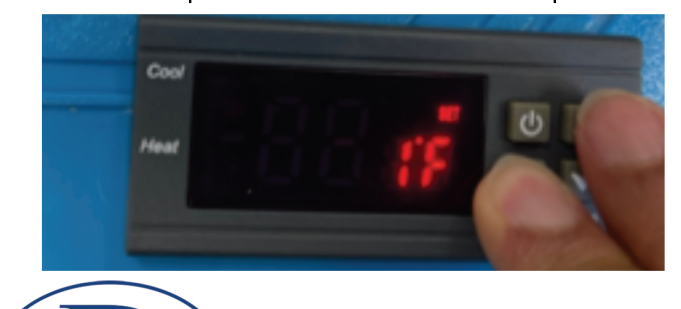

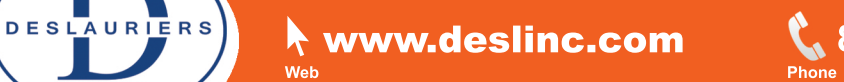

**SINCE 1888** 

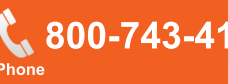

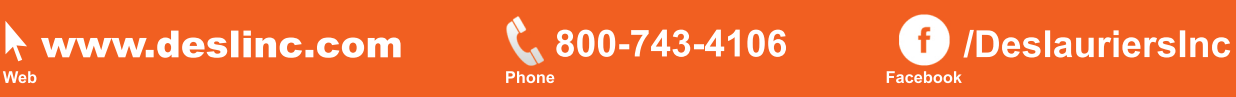

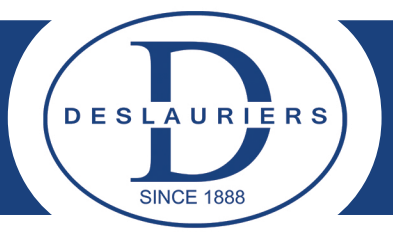

## **CURE PLUS 3/CURE MAX CONTROLLER FUNCTIONS**

Press "up" button to navigate to F3 as shown in picture below.

Repeat same procedure as Step 1 to set compressor delay time before cooling begins.

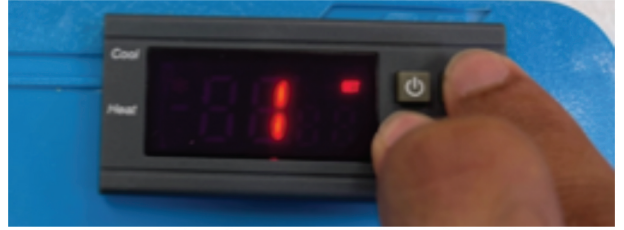

Press "up" button to navigate to F4 as shown in picture below.

Repeat same procedure as Step 1 to set temperature calibration value. It is set to 0°F initially.

Press "up" button to navigate to F5 as shown in picture below.

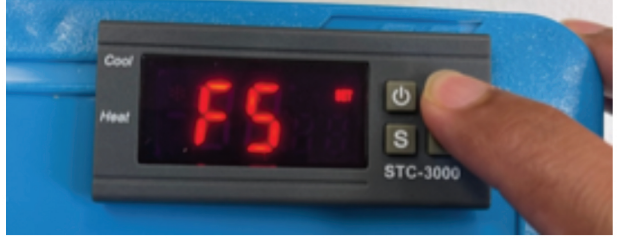

Repeat same procedure as Step1 to switch between Fahrenheit (F) / Celsius (C).

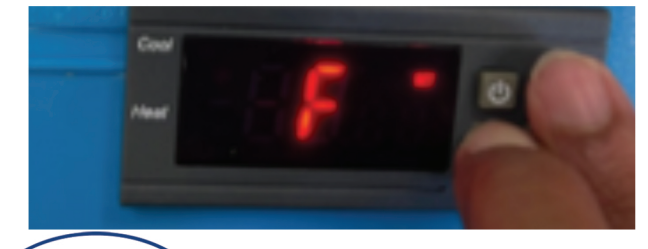

**DESLAURIERS** 

**SINCE 1888** 

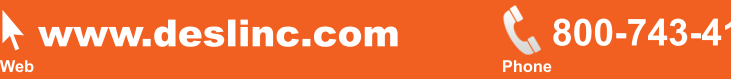

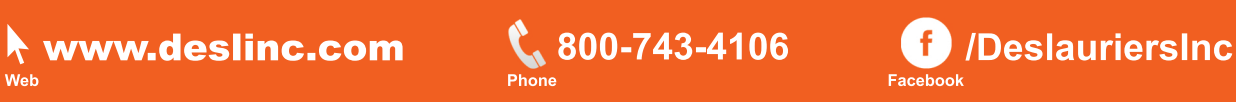